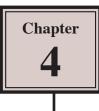

# Drawing and Painting Tools

There are a range of drawing and painting tools that Adobe Illustrator provides. In this chapter we will look at the use of the PENCIL TOOL, the ERASER TOOL, the SMOOTH TOOL, the WIDTH TOOL, the PAINTBRUSH TOOL and the LIVE PAINT BUCKET.

When you create drawings in Illustrator you create a series of PATHS. A path is made is made up of one or more straight or curved lines, which can be closed (for example, a rectangle) or open with end points (called anchor points) at each end.

## The Pencil Tool

The PENCIL TOOL lets you draw freely on the ARTBOARD. Anchor points are added to the paths that you draw.

- 1 Load Adobe Illustrator CS5 or close the current document.
- 2 Display the FILE menu and select NEW to start a new document.

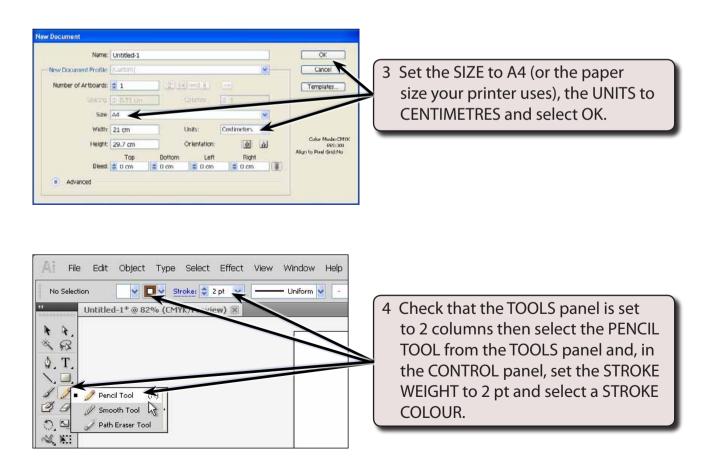

| $\widehat{\mathbb{A}_{i}^{j}}$ File Edit Object Type Select Ef                              | fect View Window Help   🌆 🌉 🕶                                                                                                    | ESSENTIALS +                   | O CSUre          |
|---------------------------------------------------------------------------------------------|----------------------------------------------------------------------------------------------------|--------------------------------|------------------|
| Pub / Drake 2 pt                                                                            | Add a second and a second second and a second second and a second second s | × ¥ U B+ Innders               | - 80             |
| thatited-1°⊕12% (CSCC/byeview)<br>t t.<br>S G2<br>Q. T.                                     | X                                                                                                    |                                | * #<br>          |
| 1<br>1<br>1<br>1<br>1<br>1<br>1<br>1<br>1<br>1<br>1<br>1<br>1<br>1<br>1<br>1<br>1<br>1<br>1 | 5                                                                                                    | 5 Draw an outline<br>ARTBOARD. | of a face on the |
| <b>久後</b><br>田<br>男<br>男<br>国<br>王                                                          |                                                                                                    |                                |                  |
|                                                                                             |                                                                                                    |                                | ا                |

- NOTE: i The outline does not need to be accurate. We will use the SMOOTH and ERASER TOOLS shortly to improve it.
  - ii Notice that a series of anchor points have been added to the paths. These anchor points can be clicked on using the DIRECT SELECTION TOOL and adjusted if need be.

### The Smooth Tool

The SMOOTH TOOL allows you to smooth the paths so that the curves are more accurate.

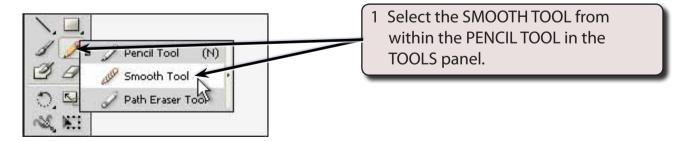

| Al File Ed                                              | dit Object Type Select Effect Vir |                                    | ESSENTIALS +                                       | C CS Live - C C C C |
|---------------------------------------------------------|-----------------------------------|------------------------------------|----------------------------------------------------|---------------------|
| Pain<br>Community Units                                 | Ried-1*  # R2%s (CMTK/Preview) ×  | Liniform v Rasic v 💥 Styles v Open | dy 100 🔉 🤟 🎲 🔂 Transform                           |                     |
| * *.<br>* 93<br>\$. T.                                  |                                   |                                    |                                                    | 3<br>3              |
|                                                         |                                   |                                    | 2 Drag the smoot<br>some of the pa<br>become smoot | ths and they should |
| N 11 12 12<br>N 11 12<br>N 11 12<br>N 11<br>N 11<br>N 1 |                                   |                                    |                                                    | •                   |

### **The Eraser Tool**

The ERASER TOOL can be used to remove any parts of paths that are not correct.

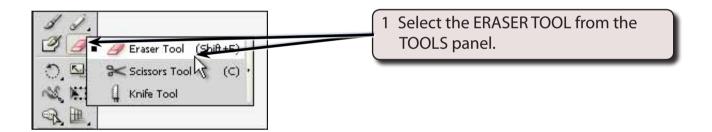

| Aj File Edit Object T                                                                                                    | ype Select Effect View Window Help | ) m m.                   | ESSENTIALS +                  | CSUve • 🕞 🗖                              | ×  |
|----------------------------------------------------------------------------------------------------|------------------------------------|--------------------------|-------------------------------|------------------------------------------|----|
| Path / V                                                                                                    | Broker 2 2 pt v - Uniform v -      | Basic V Styler V Spacity | <u>∞ ≥</u> * ¶•• ⊡ ⊡• ⊨ 2 ⊒ 1 | Papal 圣公会 体计科 Leadern                    | *E |
| <ul> <li>▲</li> <li>▲</li> <li>▲<td></td><td></td><td></td><td>er any parts of the<br/>u are not happy w</td><td></td></li></ul> |                                    |                          |                               | er any parts of the<br>u are not happy w |    |
|                                                                                                    | S                                  |                          |                               |                                          |    |

| Air     File     Edt     Object     Type     Select     Effect     View       Path     V     V     V     Straht     2 2 st     V       Mathematical     V     V     V     Straht     2 2 st     V       Mathematical     V     V     V     Straht     2 2 st     V       Mathematical     V     V     V     V     V     V       V     V     V     V     V     V     V                                                                                                    | Window Help III III +<br>- Linform V Basic V 20 Styles V Opacity 100 | 3 Select the PENC | nd draw replacement |
|----------------------------------------------------------------------------------------------------|----------------------------------------------------------------------|-------------------|---------------------|
| Point Tool     Point Tool     Point Tool     Point Tool     Point Tool     Point Tool     Point Tool     Point Tool     Point Tool     Point Tool     Point Tool     Point Tool     Point     Point     P |                                                                      |                   | ₩ #                 |

#### NOTE: You can zoom the screen by pressing CTRL+ or COMMAND+ to ensure that the paths meet, then CTRL+0 or COMMAND+0 to return the view to FIT ARTBOARD IN WINDOW.

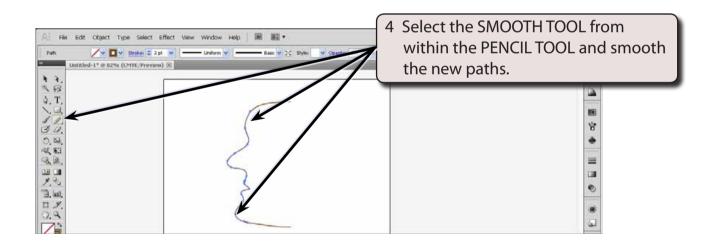

5 Save the document if you wish and close it.

### The Width Tool

The WIDTH TOOL allows you to quickly alter the width of a path without selecting stroke sizes

### A Drawing Some Paths

- 1 Display the FILE menu and select NEW to start a new document.
- 2 Select the same settings as on page 4-1.

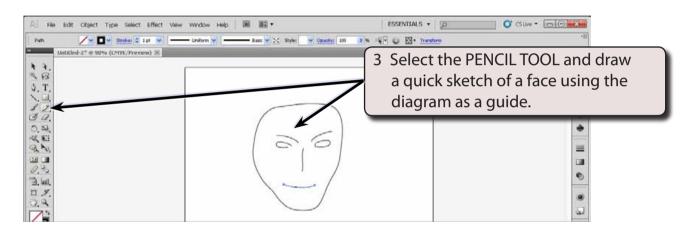

4 Apply some smoothing to the paths if you wish.

### **B** Applying the Width Tool

|                                                                                                    | View Window Help 🕅 🏛 🕈               | ESSENTIALS • D | C50ve                                                              |
|----------------------------------------------------------------------------------------------------|--------------------------------------|----------------|--------------------------------------------------------------------|
| Path         ▼         ■         2tracks         2 192         ▼           **         Untitled-2* ⊕ 90% (CMTK/Preview) ⊗         ●         ●         ●         ●         ●         ●         ●         ●         ●         ●         ●         ●         ●         ●         ●         ●         ●         ●         ●         ●         ●         ●         ●         ●         ●         ●         ●         ●         ●         ●         ●         ●         ●         ●         ●         ●         ●         ●         ●         ●         ●         ●         ●         ●         ●         ●         ●         ●         ●         ●         ●         ●         ●         ●         ●         ●         ●         ●         ●         ●         ●         ●         ●         ●         ●         ●         ●         ●         ●         ●         ●         ●         ●         ●         ●         ●         ●         ●         ●         ●         ●         ●         ●         ●         ●         ●         ●         ●         ●         ●         ●         ●         ●         ●         ● <td< th=""><th>Lindom W Bac V 22 Styles W Spadys 10</th><th></th><th>ELECTION TOOL and click th to select it.</th></td<> | Lindom W Bac V 22 Styles W Spadys 10 |                | ELECTION TOOL and click th to select it.                           |
| 4.1.<br>人工<br>二<br>ノン<br>二<br>二<br>二<br>二<br>二<br>二<br>二<br>二<br>二<br>二<br>二<br>二<br>二                                                                                                    | 6                                    |                | (A)<br>(A)<br>(A)<br>(A)<br>(A)<br>(A)<br>(A)<br>(A)<br>(A)<br>(A) |
| 400<br>回<br>回<br>回<br>二<br>二<br>二<br>二<br>二<br>二<br>二<br>二<br>二<br>二<br>二<br>二<br>二<br>二<br>二<br>二                                                                                                    |                                      |                |                                                                    |